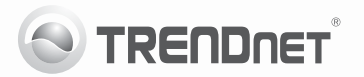

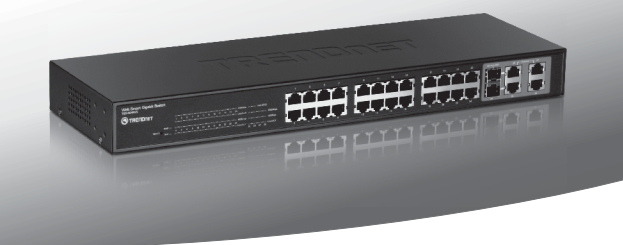

# 24-Port 10/100Mbps Web Smart Switch<br>w/4 Gigabit Ports and 2 Mini-GBIC Slots

**TFG-424WS** 

- Руководство по быстрой установк [1]
- · Troubleshooting [3]

#### 1. Подготовка к монтажу

#### Содержимое упаковки

- TFG-424WS
- Руководство по быстрой установке на нескольких языках
- Служебная программа и руководство пользователя на диске CD-ROM
- Сетевой шнур
- Комплект для монтажа в стойке

Если любой из выше содержание отсутствует, пожалуйста, обратитесь к поставшику.

#### Минимальные требования

- Веб-браузер: Internet Explorer (6.0 или выше)
- Компьютер с соответствующим образом установленным сетевым адаптером
- Сетевой кабель RJ-45 категории 5, 5е или 6

### Опционное Оборудование

- 19" стойка стандарта
- Модуль Mini-GBIC (напр., TEG-MGBSX, TEG-MGBS10, TEG-MGBS40, TEG-MGBS80, TEG-MGBS10D35, TEG-MGBS40D35)

#### 2. Установка оборудования

#### Примечание:

- 1. После завершения установки оборудования выполните конфигурирование устройства TEG-424WS с помощью браузера. Необходимо открыть браузер и ввести IP-адрес по умолчанию http://192.168.0.1 и пароль по умолчанию «admin». Ваш компьютер и устройство TEG-424WS должны быть настроены на один и тот же сетевой сегмент.
- 2. Гнезда Mini-GBIC совместно используются портами 25 и 26. Gigabit Ethernet. При использовании гнезд Mini-GBIC порты 25 и 26 Gigabit Ethernet OTKRINHAHL
- 3. При необходимости простого нахождения в сети всех управляющих коммутаторов, работающих на основе веб-технологии, назначения IPадреса, изменения пароля и обновления встроенных программ достаточно воспользоваться служебной программой Web Smart Switch Management Utility. Выполните инструкции, изложенные в "Руководстве ПОЛЬЗОВАТАЛЯ"
- 1. Подключите адаптер питания к устройству TEG-424WS и затем к сетевой розетке.

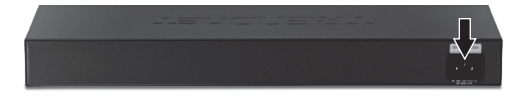

2. Присоедините сетевой кабель RJ-45 от компьютера к порту Ethernet устройства TEG-424WS.

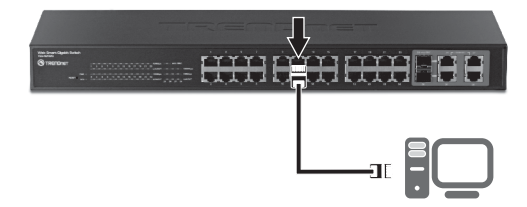

Подробнее о конфигурировании программы Web-based Smart Utility и дополнительных настройках можно узнать в "Руководстве пользователя" на прилагаемом диске или на сайте компании TRENDnet по адресу www.trendnet.com

#### **1. After connecting the TEG-424WS to a power outlet, the LEDs do not turn on.**

- 1. Check the connection of the power cord to the TEG-424WS and the power outlet.
- 2. Check that the power outlet is receiving power.

#### **2. When I access the TEG-424WS using a web browser, I get a screen that tells me "only one user can login". What should I do?**

Another computer is configuring the TEG-424WS. Please wait until the user logs off. If the other user has already logged off and you still get the same screen, then disconnect the power cord from the TEG-424WS, wait for 5 seconds, reconnect the power cord to the TEG-424WS, allow 5 seconds for the switch to power on, and then attempt to access the web configuration page again.

**3. I forgot the administration password. How do I reset my TEG-424WS?**

Press on the reset button using a pen or paperclip for 10 seconds. The default password is admin. Note: The default password is case sensitive.

#### **4. When I connect a computer to the Switch's Gigabit Ethernet port, I am not getting Gigabit speeds. What should I do?**

- 1. Check the LEDs on the Switch. When the 1000Mbps LED is off, the computer's connection speed is 10 or 100Mbps.
- 2. Make sure that you have a Gigabit Ethernet adapter installed.
- 3. Make sure to use a Cat. 5e or Cat. 6 Ethernet cable. Some Cat.5 cables are not rated to run in Gigabit.

If you still encounter problems or have any questions regarding the **TEG-424WS**, please refer to the User's Guide included on the provided CD-ROM or contact Trendnet's Technical Support Department.

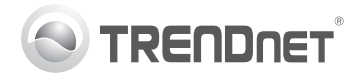

## **Product Warranty Registration**

Please take a moment to register your product online. Go to TRENDnet's website at http://www.trendnet.com/register

#### Certifications

This equipment has been tested and found to comply with FCC and CE Rules. Operation is subject to the following two conditions:

(1) This device may not cause harmful interference.

(2) This device must accept any interference received. Including interference that may cause undesired operation

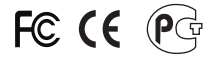

Waste electrical and electronic products must not<br>be disposed of with household waste. Please<br>recycle where facilities exist. Check with you Local Authority or Retailer for recycling advice

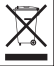

NOTE: THE MANUFACTURER IS NOT RESPONSIBLE FOR ANY RADIO OR TV INTERFERENCE CAUSED BY UNAUTHORIZED MODIFICATIONS TO THIS FOURMENT. SUCH MODIFICATIONS COULD VOID THE USER'S AUTHORITY TO OPERATE THE EQUIPMENT

#### **ADVERTENCIA**

En todos nuestros equipos se mencionan claramente las características del adaptador de alimentacón necesario para su funcionamiento. El uso de un adaptador distinto al mencionado puede producir daños fisicos y/o daños al equipo conectado. El adaptador de alimentación debe operar con voltaje y frecuencia de la energia electrica domiciliaria existente en el pais o zona de instalación.

> **TRENDnet:** 20675 Manhattan Place Torrance CA 90501 USA

Convright ©2011, All Rights Reserved, TRENDnet,